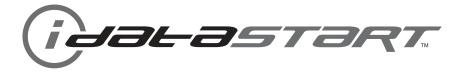

## **INSTALL GUIDE**

DIR-IDS(RS)-BZ4-[ADS-BZ4]-EN

DOCUMENT NUMBER 20433

**REVISION DATE** 

20150121

**FIRMWARE** 

DIR-IDS(RS)-BZ4-[ADS-BZ4]

**HARDWARE** 

ADS-BZ4

## **ACCESSORIES**

ADS-USB (REQUIRED)
DIRECTED XL-202 RF-KIT & ADS-HRN(RS)-XL02 (OPTIONAL)
DIRECTED SMARTSTART & ADS-HRN(RS)-SM01 (OPTIONAL)

**NOTICE** The manufacturer will accept no responsability for any electrical damage resulting from improper installation of this product, be that either damage to the vehicle itself or to the installed device. This device must be installed by a certified technician. Please review the Installation Guide carefully before beginning any work.

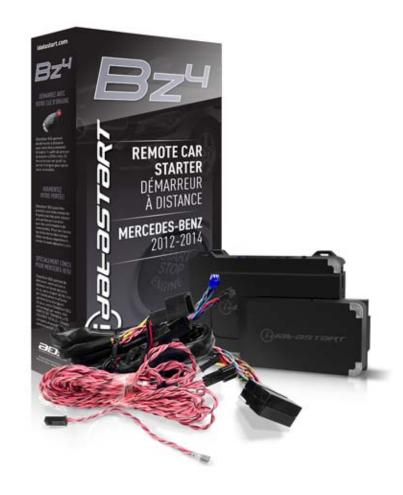

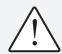

## **BEFORE INSTALLATION**

- 1- Connect module to computer
- 2- Login to Weblink account
- 3- Flash firmware to module (module is not preloaded with firmware)
- 4- Use accessories accordingly (accessories are sold separately)

Jalastart.

**PAGE 2 OF 23** DOC.: #20433 • 20150121

|               |                                                                                                    |       |              |                               |                 |                         |               |                  |           |             | FE.                 | TUR                | ES                |                              |                               |                       |                             |                        |                         |                         |
|---------------|----------------------------------------------------------------------------------------------------|-------|--------------|-------------------------------|-----------------|-------------------------|---------------|------------------|-----------|-------------|---------------------|--------------------|-------------------|------------------------------|-------------------------------|-----------------------|-----------------------------|------------------------|-------------------------|-------------------------|
|               | NOTES                                                                                                    |       |              |                               |                 |                         |               |                  |           |             |                     |                    |                   |                              |                               |                       |                             |                        |                         |                         |
| MAKE          | I This firmware covers Automatic Transmission [AT] vehicles only.  II All the covered Push To Start (PTS) vehicles are equipped with a keyless authorization system called "Keyless Go". | YEAR  | INSTALL TYPE | 3X LOCK START/STANDALONE MOD. | SECURE TAKEOVER | DATA IMMOBILIZER BYPASS | ARM OEM ALARM | DISARM OEM ALARM | DOOR LOCK | DOOR UNLOCK | TRUNK/HATCH RELEASE | PARKING LIGHT CTRL | RAP SHUTDOWN CTRL | TACHOMETER STATUS MONITORING | BRAKE PEDAL STATUS MONITORING | VSS STATUS MONITORING | GLOW PLUG STATUS MONITORING | DOOR STATUS MONITORING | TRUNK STATUS MONITORING | HOOD STATUS MONITORING* |
|               | B-Class AT                                                                                                    | 12-14 | 1            | •                             | •               | •                       | •             | •                | •         | •           | •                   | •                  | •                 | •                            | •                             | •                     | •                           |                        | •                       | •                       |
|               | CLA-Class AT                                                                                                    | 14    | 1            | •                             | •               | •                       | •             | •                | •         | •           | •                   | •                  | •                 | •                            | •                             | •                     | •                           | •                      | •                       | •                       |
|               | G-Class AT**                                                                                                    | 13    | 1            | •                             | •               | •                       | •             | •                | •         | •           | •                   | •                  | •                 | •                            | •                             | •                     | •                           | •                      | •                       | •                       |
|               | G-Class AMG AT**                                                                                                    | 13    | 1            | •                             | •               | •                       | •             | •                | •         | •           | •                   | •                  | •                 | •                            | •                             | •                     | •                           | •                      | •                       | •                       |
|               | GL-Class AT**                                                                                                    | 13    | 1            | •                             | •               | •                       | •             | •                | •         | •           | •                   | •                  | •                 | •                            | •                             | •                     | •                           | . 7                    | •                       | •                       |
|               | GL-Class PTS AT**                                                                                                    | 13    | 2            | •                             | •               | •                       | •             | •                | •         | •           | •                   | •                  | •                 | •                            | •                             | •                     | •                           | •                      | •                       | •                       |
| Z             | GL-Class Diesel AT**                                                                                                    | 13    | 1            | •                             | •               | •                       | •             | •                | •         | •           | •                   | •                  | •                 | •                            | •                             | •                     | •                           | •                      | •                       | •                       |
| MERCEDES-BENZ | GL-Class PTS Diesel AT**                                                                                                    | 13    | 2            | •                             | •               | •                       | •             | •                | •         | •           | •                   | •                  | •                 | •                            | •                             | •                     | •                           | •                      | •                       | •                       |
| DES           | GL-Class AMG AT**                                                                                                    | 13    | 1            | •                             | •               | •                       | •             | •                | •         | •           | •                   | •                  | •                 | •                            | •                             | •                     | •                           | •                      | •                       | •                       |
| SCE           | GL-Class AMG PTS AT**                                                                                                    | 13    | 2            | •                             | •               | •                       | •             | •                | •         | •           | •                   | •                  | •                 | •                            | •                             | •                     | •                           | •                      | •                       | •                       |
| Ä             | GLA-Class AT                                                                                                    | 14-15 | 1            | •                             | •               | •                       | •             | •                | •         | •           | •                   | •                  | •                 | •                            | •                             | •                     | •                           | •                      | •                       | •                       |
| _             | ML-Class AT**                                                                                                    | 12-13 | 1            | •                             | •               | •                       | •             | •                | •         | •           | •                   | •                  | •                 | •                            | •                             | •                     | •                           | •                      | •                       | •                       |
|               | ML-Class PTS AT**                                                                                                    | 12-13 | 2            | •                             | •               | •                       | •             | •                | •         | •           | •                   | •                  | •                 | •                            | •                             | •                     | •                           | •                      | •                       | •                       |
|               | ML-Class Diesel AT**                                                                                                    | 12-13 | 1            | •                             | •               | •                       | •             | •                | •         | •           | •                   | •                  | •                 | •                            | •                             | •                     | •                           | •                      | •                       | •                       |
|               | ML-Class PTS Diesel AT**                                                                                                    | 12-13 | 2            | •                             | •               | •                       | •             | •                | •         | •           | •                   | •                  | •                 | •                            | •                             | •                     | •                           | •                      | •                       | •                       |
|               | ML-Class AMG AT**                                                                                                    | 12-13 | 1            | •                             | •               | •                       | •             | •                | •         | •           | •                   | •                  | •                 | •                            | •                             | •                     | •                           | •                      | •                       | •                       |
|               | ML-Class AMG PTS AT**                                                                                                    | 12-13 | 2            | •                             | •               | •                       | •             | •                | •         | •           | •                   | •                  | •                 | •                            | •                             | •                     | •                           | •                      | •                       | •                       |

<sup>\*</sup> If equipped with a factory hood switch.
\*\* 2014 models are NOT covered. The encryption is not the same. Verify VIN before installation.

PAGE 3 OF 23

DOC.: #20433 • 20150121

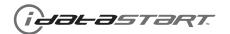

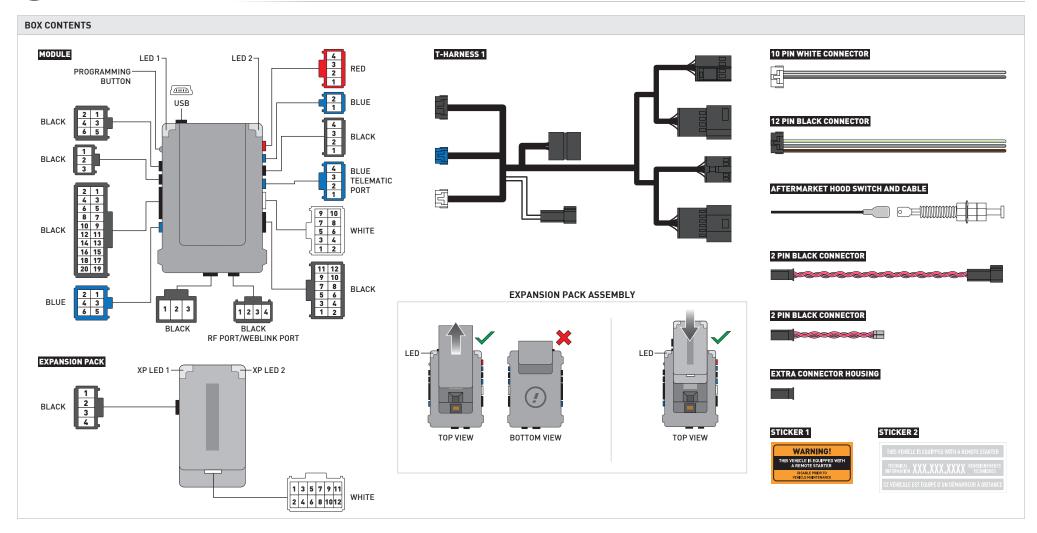

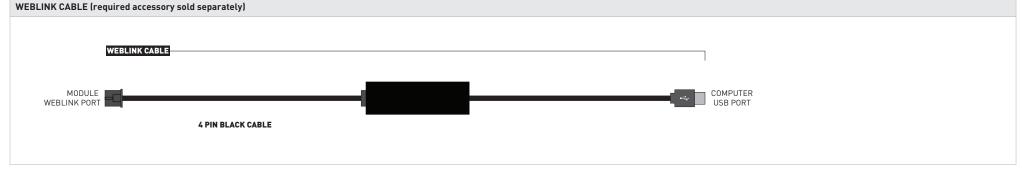

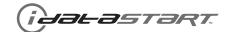

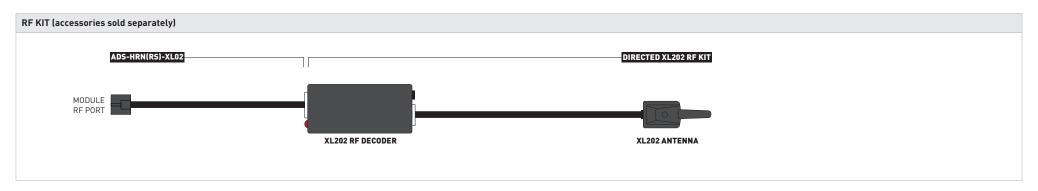

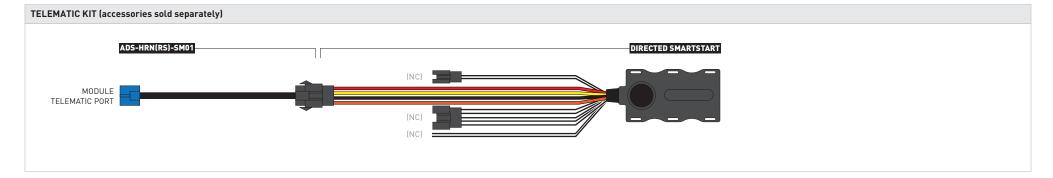

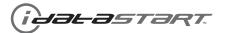

**PAGE 5 0F 23** DOC.: #20433 • 20150121

| IMPORTANT | INSTALL VIDEO GALLERY AVAILABLE ONLINE                                                                                                    |
|-----------|----------------------------------------------------------------------------------------------------|
|           | <ul> <li>Before installing this product, consult our Install Video Gallery and watch:</li> <li>Vehicle Disassembly Procedure videos</li> <li>Module Connection Procedures videos</li> <li>Module Programming Procedures videos</li> <li>Simply visit our forum and register at</li> <li>http://www.12voltdata.com/forum/viewtopic.php?f=340&amp;t=9683&amp;sid=a61772b486e4584ad6f058b171ffa425</li> </ul> |

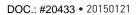

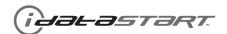

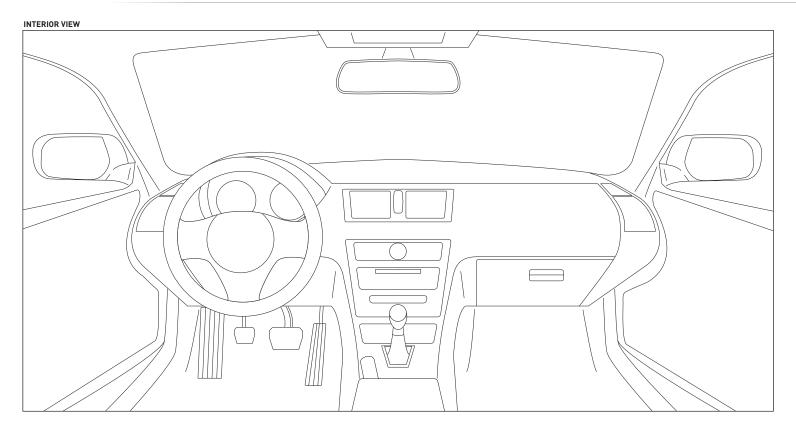

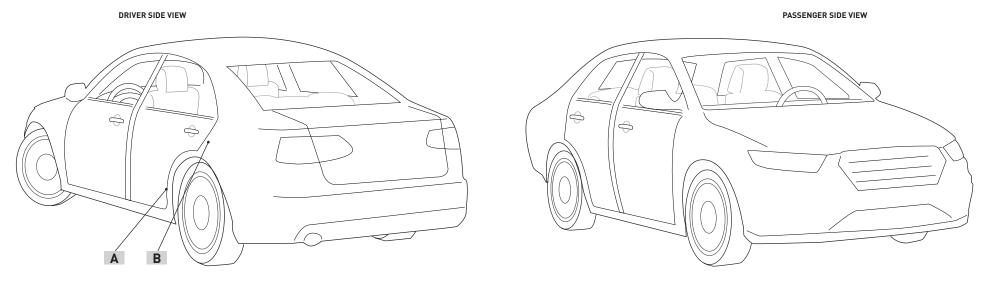

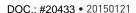

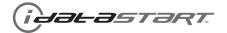

01

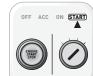

START the vehicle. Verify all vehicle functionalities. If the vehicle displays error messages or any malfunction: stop the installation and service the vehicle.

02

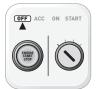

Turn OFF the vehicle.

03

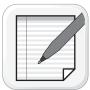

Verify all keyfob functionalities (Door Lock, Door Unlock, Trunk Release and RFID access if equipped).

U4

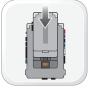

Insert the expansion pack in the module.

Ub

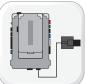

Connect the module to the computer with the programming cable (WEBLINK port). Flash the module with the latest firmware then flash the expansion pack.

U6

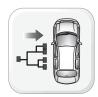

Connect and secure every connector to the vehicle, as shown in STEP 1 of the WIRING DIAGRAM.

07

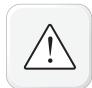

WARNING: Any vehicle harness that is disconnected during installation, must be re-connected before performing any system tests. Failure to comply will result in vehicle displaying error messages. An OEM scantool will be required to clear the error messages.

08

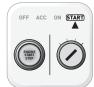

START the vehicle. Verify all vehicle functionalities.

09

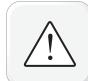

WARNING: If the vehicle displays error messages or any malfunction, stop the installation, verify every connection and if the problem persists, call technical support.

10

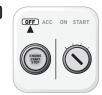

Turn OFF the vehicle.

11

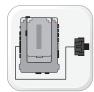

Connect every connector to the module, as shown in STEP 2 of the WIRING DIAGRAM.

12

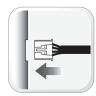

Connect every other connector to the module, as shown in STEP 3 of the WIRING DIAGRAM.

13

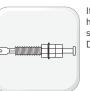

If the vehicle is not equipped with a factory hood switch, install an aftermarket hood switch as shown in STEP 4 of the WIRING DIAGRAM.

14

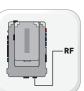

If required, connect a compatible RF Kit to the RF port of the module.

1

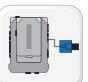

If required, connect a compatible Telematics
Device to the TELEMATIC port of the module.

16

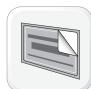

Put sticker 1 on a clean and visible surface in the engine bay and put sticker 2 under the dashboard near the OBDII connector.

17

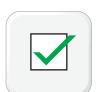

Module installation procedure completed.

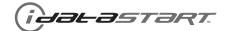

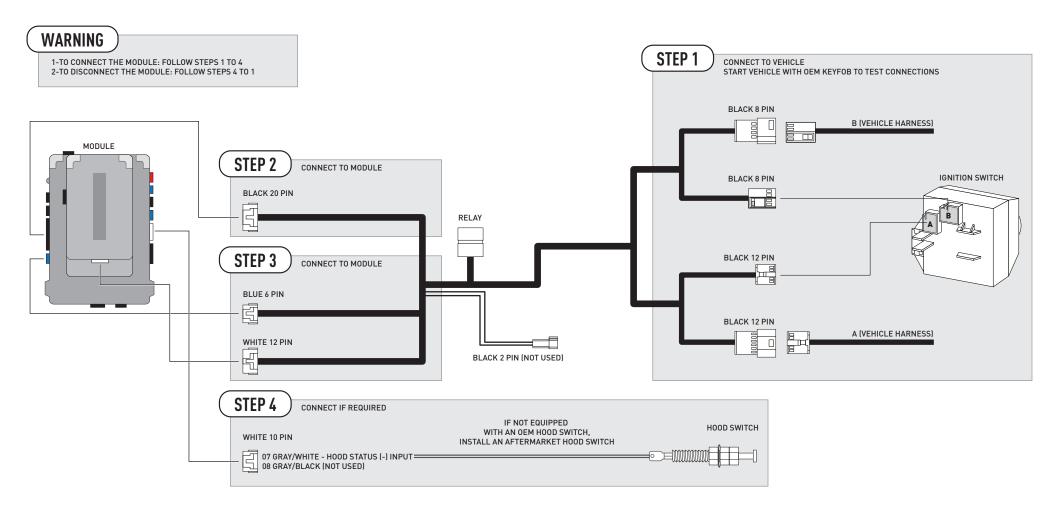

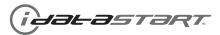

**PAGE 9 OF 23** DOC.: #20433 • 20150121

| MAKE          | MODEL                  | YEAR  | WIRE  | CONNECTOR<br>NAME | COUNECTOR | CONNECTOR | POSITION | COLOR     | POLARITY | MODULE                                                     | COMPONENT |   |       |        |                                          |   |
|---------------|------------------------|-------|-------|-------------------|-----------|-----------|----------|-----------|----------|------------------------------------------------------------|-----------|---|-------|--------|------------------------------------------|---|
| MERCEDES-BENZ | GL-Class AMG PTS AT    | 13    | CanH  | ~                 | Black     | 20 pin    | ~        | Brown/Red | (DATA)   | Keyless GO Module, under body panel beside rear left seat. | В         |   |       |        |                                          |   |
|               | GL-Class AMG PTS AT    | 13    | CanL  | ~                 | Black     | 20 pin    | ~        | Brown     | (DATA)   | Keyless GO Module, under body panel beside rear left seat. | В         |   |       |        |                                          |   |
|               | GL-Class PTS AT        | 13    | CanH  | ~                 | Black     | 20 pin    | ~        | Brown/Red | (DATA)   | Keyless GO Module, under body panel beside rear left seat. | В         |   |       |        |                                          |   |
|               |                        | 13    | CanL  | ~                 | Black     | 20 pin    | ~        | Brown     | (DATA)   | Keyless GO Module, under body panel beside rear left seat. | В         |   |       |        |                                          |   |
|               | GL-Class PTS Diesel AT | 13    | CanH  | ~                 | Black     | 20 pin    | ~        | Brown/Red | (DATA)   | Keyless GO Module, under body panel beside rear left seat. | В         |   |       |        |                                          |   |
|               |                        | 13    | CanL  | ~                 | Black     | 20 pin    | ~        | Brown     | (DATA)   | Keyless GO Module, under body panel beside rear left seat. | В         |   |       |        |                                          |   |
|               | ML Class AMC DTC AT    | 12 12 | CanH  | ~                 | Black     | 20 pin    | ~        | Brown/Red | (DATA)   | Keyless GO Module, under rear left seat.                   | Α         |   |       |        |                                          |   |
|               | ML-Class AMG PTS AT    | 12-13 | 12-13 | 12-13             | 12-13     | 12-13     | 12-13    | CanL      | ~        | Black                                                      | 20 pin    | ~ | Brown | (DATA) | Keyless GO Module, under rear left seat. | А |
|               | ML-Class PTS AT        | 10 10 | CanH  | ~                 | Black     | 20 pin    | ~        | Brown/Red | (DATA)   | Keyless GO Module, under rear left seat.                   | А         |   |       |        |                                          |   |
|               |                        | 12-13 | CanL  | ~                 | Black     | 20 pin    | ~        | Brown     | (DATA)   | Keyless GO Module, under rear left seat.                   | А         |   |       |        |                                          |   |
|               | ML Class PTS Diosal AT | 12-13 | CanH  | ~                 | Black     | 20 pin    | ~        | Brown/Red | (DATA)   | Keyless GO Module, under rear left seat.                   | Α         |   |       |        |                                          |   |
|               | ML-Class PTS Diesel AT | 12-13 | CanL  | ~                 | Black     | 20 pin    | ~        | Brown     | (DATA)   | Keyless GO Module, under rear left seat.                   | Α         |   |       |        |                                          |   |

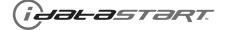

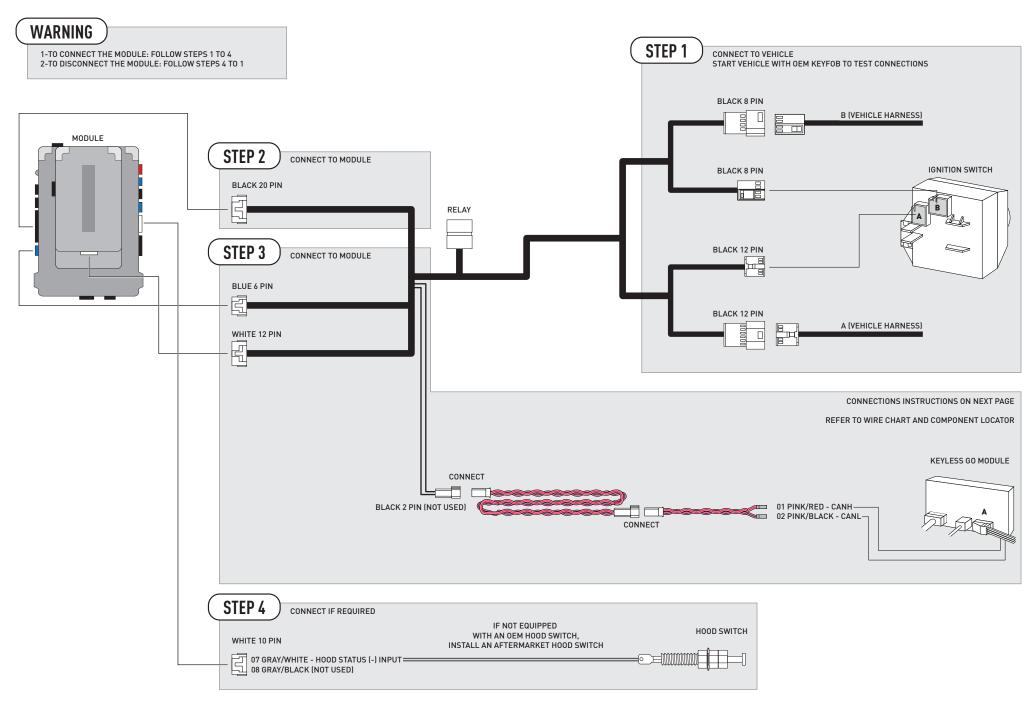

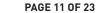

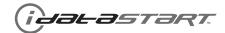

## INSTRUCTIONS TO CONNECT CAN WIRES TO KEYLESS GO MODULE

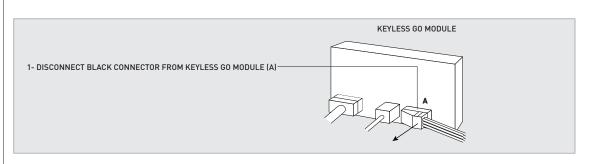

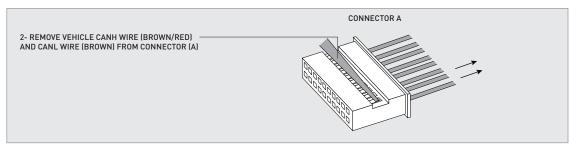

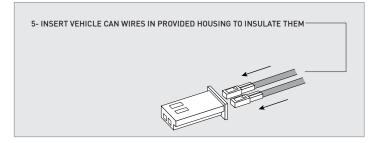

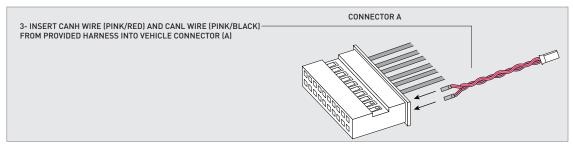

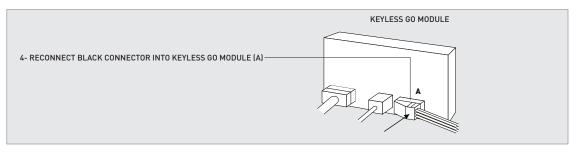

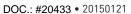

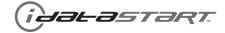

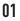

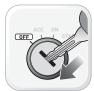

LED 1 is solid RED. Insert key into ignition.

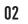

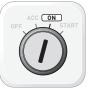

Turn key to ON position.

U3

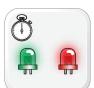

Wait, LED 1 will turn solid GREEN then will turn solid RED.

>>

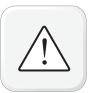

WARNING: If LED 1 flashes RED/GREEN, turn ignition to OFF position. The vehicle is PTS. Follow appropriate PTS sections.

04

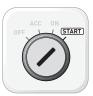

START vehicle for 30 seconds. LED 1 will remain solid RED.

05

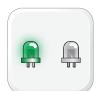

Wait, LED 1 will turn solid GREEN then will turn OFF.

06

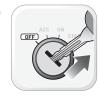

Turn key to OFF position. Remove key from ignition.

07

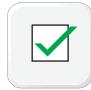

Module Programming Procedure completed.

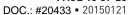

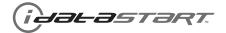

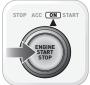

LED 1 is solid RED. Push start button to ON position.

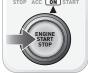

Wait, LED 1 will flash RED/GREEN.

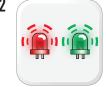

Disconnect the 2 PIN Keyless GO connector from T-harness. The vehicle parking lights will begin to flash.

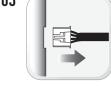

Reconnect the 2 PIN Keyless GO connector to T-harness. LED 1 will turn solid RED. The vehicle parking lights will stop flashing.

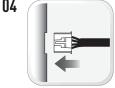

START vehicle for 30 seconds. LED 1 will remain solid RED.

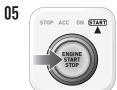

Wait, LED 1 will turn solid GREEN then will turn OFF.

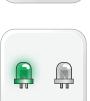

Push start button to OFF position.

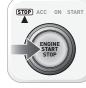

07

08

Module Programming Procedure completed.

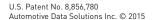

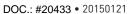

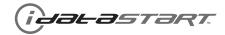

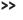

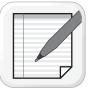

NOTE: In Valet Mode, the Remote starter is not functional. Keyless entry, Lock and Unlock will remain functional. See RF kit user manual for alternate valet mode programming.

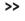

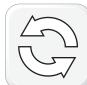

To exit valet mode: repeat steps 1 to 4 then START vehicle for 15 seconds.

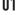

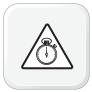

 $\label{thm:complete} \mbox{Time restriction. Complete next step within 7 seconds.}$ 

UZ

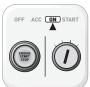

Cycle ignition ON five times [5x OFF/ON] rapidly. Parking Light will flash once [1x].

03

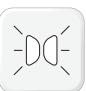

Wait, Parking Light will flash twice [2x], pause for 1.5 second, then will flash once [1x] to indicate that the valet mode is ON or twice [2x] to indicate that the valet mode is OFF.

04

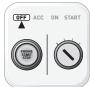

Turn ignition to OFF position.

05

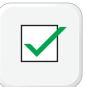

Valet Mode Programming Procedure completed.

**PAGE 15 OF 23** DOC.: #20433 • 20150121

i jalastart.

| I All aftermarket remotes must be programmed to the RF-Kit.  Refer to the RF-Kit user guide for aftermarket remote | AFTERMARKET REMOTE PROGRAMMING:<br>NOTES |  |
|----------------------------------------------------------------------------------------------------|------------------------------------------|--|
|                                                                                                    |                                          |  |

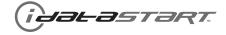

>>

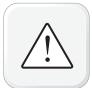

It is mandatory to exit the Module Navigation at the end of this procedure. Failure to exit the Module Navigation will drain vehicle battery. To exit the Module Navigation at any time: Follow STEP 13.

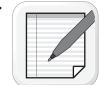

Module must be programmed to the vehicle.

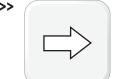

Use the Module Navigation Chart on the next page.

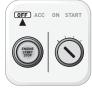

Set ignition to OFF position.

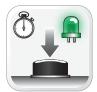

TO ACCESS THE MENUS: Press and hold programming button until LED 1 turns solid GREEN.

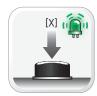

IN THE MENUS: Press the programming button as many times as the menu number indicates. LED 1 will flash GREEN an equal amount of times continuously.

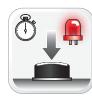

TO ACCESS THE OPTIONS: Press and hold programming button until LED 1 turns solid

05

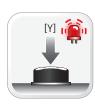

IN THE OPTIONS: Press the programming button as many times as the option number indicates. LED 1 will flash RED an equal amount of times continuously.

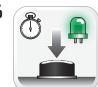

TO ACCESS THE SETTINGS: Press and hold programming button until LED 1 turns solid GREEN.

07

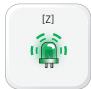

LED 1 will flash GREEN as many times as the current (or default) setting number, continuously.

08

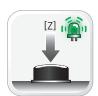

IN THE SETTINGS: Press the programming button as many times as necessary to access your setting. LÉD 1 will flash GREÉN an equal amount of times continuously.

09

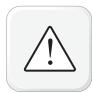

To return to the MENUS: exit the Module Navigation and redo the Module Navigation Procedure.

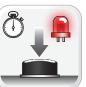

To save and return to the OPTIONS: Press and hold programming button until LED 1 turns solid RED.

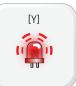

LED 1 will flash RED as many times as the current option number continuously.

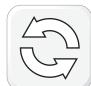

Configure every other setting and proceed to step 13.

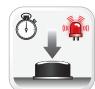

MANDATORY: EXIT MODULE NAVIGATION. Press and hold programming button for 7 seconds. LED 1 will flash RED rapidly. Release programming button. LED 1 will turn OFF.

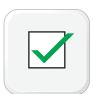

Module navigation completed.

>>

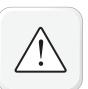

Failure to exit the Module Navigation will drain vehicle battery.

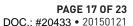

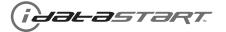

**SETTINGS** [Y] OPTIONS [X] MENUS **MODULE NAVIGATION CHART: NOTES** [Z]I Default settings are listed in bold. 01 0FF 01 DISARM/UNLOCK BEFORE START II Make sure the option is covered on the vehicle before 02 ON attempting to change the setting. 01 **OFF** 02 RELOCK AFTER START 02 ON 01 **OFF** 03 **RELOCK AFTER SHUTDOWN** 02 ON 0FF 01 04 FORCE UNLOCK ALL ON FIRST PRESS 02 ON 01 **ENABLE** 05 **TAKEOVER** 02 DISABLE\* 01 **45 SEC** 02 90 SEC 06 SECURE TAKEOVER DELAY 03 03 MIN 04 04 MIN 01 DISABLE 02 N/A 07 FACTORY KEYLESS RS SEQUENCE 03 LOCK + UNLOCK + LOCK CONFIGURATION 04 LOCK + LOCK + LOCK 01 03 MIN 02 05 MIN 03 10 MIN 04 **15 MIN** 08 MODULE RUN TIME 05 25 MIN 06 30 MIN 07 35 MIN **15 MIN** 01 02 SEC 02 05 SEC 03 08 SEC 04 10 SEC WAIT TO START DELAY 09 15 SEC 05 06 20 SEC 25 SEC 07 08 30 SEC 10-15 N/A N/A 01 02-07 Technical Support only 01 N/A 01 N/A

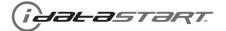

[X] NUMBER OF PARKING LIGHT FLASHES DIAGNOSTIC **REMOTE STARTER ERROR CODES:** NOTES 03 Foot brake is ON. I WARNING: The following applies only when the parking lights are connected and supported by the system. 04 Hood is open. 05 Engine tach signal is lost. II After a remote starter failure, the parking lights will flash [X] number times to indicate an error code. See table. 06 System is in Valet Mode. 07 Vehicle is moving (VSS). 08 Glow plug timeout error. 09 RS not synchronized. Start vehicle with OEM key for 15 sec before trying a new RS sequence. 10 11 N/A 12 N/A 13 N/A 14 N/A 15 N/A 16 CAN communication failure during RS sequence.

**PAGE 19 OF 23** 

i Jalastart. DOC.: #20433 • 20150121

|   | TEST MODULE         | LED 1 STATUS         | DIAGNOSTIC                                                   |
|---|---------------------|----------------------|--------------------------------------------------------------|
|   |                     | Flashing RED         | Missing/wrong information from firmware or vehicle.          |
|   | DURING PROGRAMMING  | Solid RED            | Module waiting for more vehicle information.                 |
| I |                     | Flashing GREEN       | Additional steps required to complete module programming.    |
|   |                     | Solid GREEN then OFF | Module correctly programmed.                                 |
|   |                     | OFF                  | No activity or module already programmed.                    |
|   |                     | Flashing RED         | Module incorrectly programmed.                               |
|   |                     | Solid RED            | Module incorrectly programmed.                               |
| П | DURING REMOTE START | Flashing GREEN       | Module correctly programmed and operational.                 |
|   |                     | Solid GREEN then OFF | Reset in progress.                                           |
|   |                     | OFF                  | Invalid ground when running status from remote starter.      |
|   |                     | Flashing RED         | Module incorrectly programmed or connected.                  |
|   |                     | Solid RED            | Module not programmed. Waiting for more vehicle information. |
| Ш | WITH IGNITION OFF   | Flashing GREEN       | False ground when running status from remote starter.        |
|   |                     | Solid GREEN then OFF | Reset in progress.                                           |
|   |                     | OFF                  | Module at rest and ready for a remote start sequence.        |

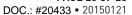

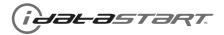

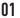

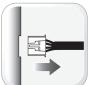

Disconnect all connectors from module except the BLACK 20-PIN connector.

Disconnect the BLACK 20-PIN connector.

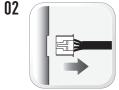

PRESS AND HOLD programming button while connecting the BLACK 20-PIN connector.

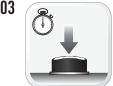

Wait, LED 1 will flash RED. RELEASE programming button.

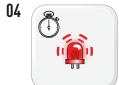

LED 1 will turn RED for 2 seconds.

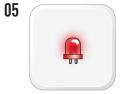

Module RESET completed.

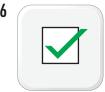

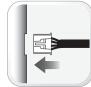

Reconnect all connectors.

08

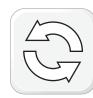

Repeat programming procedure.

>>

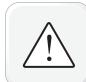

Failure to follow procedure may result with a DTC or a CHECK ENGINE error message.

PAGE 21 OF 23

DOC.: #20433 • 20150121

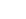

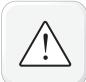

Jalastart.

All vehicle doors must be closed and locked prior to remote start sequence.

**N1** 

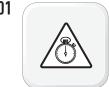

Time restriction. Complete steps 2 to 6 within 45 seconds.

**N**2

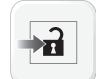

Unlock driver door.

03

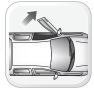

Open driver door and enter vehicle.

04

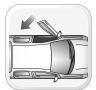

Close driver door.

llh

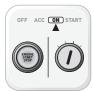

Push start button once [1x] to ON position OR turn key to ON position.

06

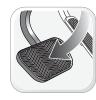

Press and release BRAKE pedal.

07

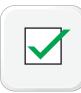

Take over procedure completed.

>>

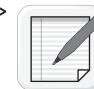

Failure to follow procedure will result in vehicle engine shutdown.

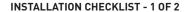

(idal-astart

**PAGE 22 OF 23** DOC.: #20433 • 20150121

|    | CHECKLIST                                                                                                    |
|----|----------------------------------------------------------------------------------------------------|
| 01 | WARNING: Vehicle engine will start many times. Test in a well ventillated area.                                                                                                    |
| 02 | Open driver door window for easy vehicle access.                                                                                                    |
| 03 | Enter vehicle. Start the vehicle and let it run for 15 seconds.                                                                                                    |
| 04 | Stop the vehicle and exit vehicle.                                                                                                    |
| 05 | Close all vehicle doors, hood and trunk.                                                                                                    |
| 06 | Press LOCK button three times [3x] rapidly on the OEM keyfob to remote start vehicle.                                                                                                    |
|    | QUESTION 1: Does the vehicle remote start?                                                                                                    |
|    | YES: Go to step 7.                                                                                                    |
|    | NO: The module doesn't detect OEM remote lock button from the vehicle communication network. Check all connections, repeat step 6 and call technical support if the problem persists.                       |
| 07 | Press LOCK button three times [3x] rapidly on the OEM keyfob to shut down vehicle.                                                                                                    |
|    | QUESTION 2: Does the vehicle shut down?                                                                                                    |
|    | YES: Go to step 8.                                                                                                    |
|    | NO: Repeat step 7. If the problem persists, unlock the door using the OEM keyfob, enter vehicle and press brake pedal to shut down the vehicle and call technical support.                                  |
| 08 | Open hood.                                                                                                    |
|    | QUESTION 3: Is the orange warning sticker "Sticker 1" placed under the hood?                                                                                                    |
|    | YES: Leave hood open and go to step 9.                                                                                                    |
|    | NO: Put the mandatory orange warning sticker "Sticker 1", leave hood open and go to step 9.                                                                                                    |
| 09 | Close all doors.                                                                                                    |
| 10 | Press LOCK button three times [3x] rapidly on the OEM keyfob to remote start vehicle.                                                                                                    |
|    | QUESTION 4: Does the vehicle remote start?                                                                                                    |
|    | YES: Press LOCK button three times [3x] rapidly on the OEM keyfob to shut down vehicle. Go to question 5.                                                                                                   |
|    | NO: Go to step 11.                                                                                                    |
|    | QUESTION 5: Is the vehicle equipped with a factory hood switch? (Inside hood latch)                                                                                                    |
|    | YES: The module does NOT detect the hood signal from the vehicle communication network. Call technical support.                                                                                             |
|    | NO: Install the mandatory hood switch included in the kit. Repeat installation checklist.                                                                                                    |
| 11 | Close hood.                                                                                                    |
| 12 | Enter vehicle. Do NOT press brake pedal.                                                                                                    |
| 13 | Close all doors.                                                                                                    |
| 14 | Press LOCK button three times [3x] rapidly on the OEM keyfob to remote start vehicle.                                                                                                    |
| 15 | Wait for the vehicle to start.                                                                                                    |
| 16 | Press brake pedal.                                                                                                    |
|    | QUESTION 6: Does the vehicle shut down?                                                                                                    |
|    | YES: Go to step 17.                                                                                                    |
|    | NO: The module does NOT detect the brake pedal signal from the vehicle communication network. Press LOCK button three times [3x] rapidly on the OEM keyfob to shut down vehicle and call technical support. |

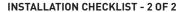

**PAGE 23 OF 23** DOC.: #20433 • 20150121

idalastart.

|    | CHECKLIST                                                                                                    |
|----|----------------------------------------------------------------------------------------------------|
| 17 | Exit vehicle.                                                                                                    |
| 18 | Close all doors.                                                                                                    |
| 19 | Press LOCK button three times [3x] rapidly on the OEM keyfob to remote start vehicle.                                                            |
| 20 | Wait for the vehicle to start.                                                                                                    |
|    | QUESTION 7: Is the vehicle equipped with a keyless authorization system (Keyless Go) ?                                                           |
|    | YES: Touch the exterior driver door handle to unlock door using the keyless authorization system (Keyless Go). Within 45 seconds, go to step 21. |
|    | NO: Press UNLOCK button once [1x] on the OEM keyfob. Within 45 seconds, go to step 21.                                                           |
| 21 | Open driver door.                                                                                                    |
|    | QUESTION 8: Does the vehicle shut down?                                                                                                    |
|    | YES: The module does NOT detect the unlock signal from the vehicle communication network. Call technical support.                                |
|    | NO: Go to step 22.                                                                                                    |
| 22 | Enter vehicle.                                                                                                    |
|    | QUESTION 9: Is the vehicle equipped with a keyless authorization system (Keyless Go) ?                                                           |
|    | YES: Push vehicle start button once [1x]. Go to step 23.                                                                                         |
|    | NO: Insert key into ignition and turn key to ON position. Go to step 23.                                                                         |
| 23 | Press and release brake pedal.                                                                                                    |
|    | QUESTION 10: Does the vehicle shut down?                                                                                                    |
|    | YES: Repeat this procedure from step 3. If the problem persists, call technical support.                                                         |
|    | NO: Go to step 24.                                                                                                    |
| 24 | Shut down the vehicle.                                                                                                    |
| 25 | Installation checklist completed.                                                                                                    |